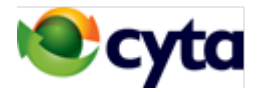

Connect to your business network, from home, to access your files and applications.

To be able to connect from home, we provide you with a management account as well as passwords that your employees can use to access your business network from their computers at home. You can aply for up to 10 accounts per network.

The facility is provided to customers who have their business network connected with Cyta's VPN networking products, either DSL Business or Ethernet access.

It is also provided to customers who have their business network connected with Internet Business or Dedicated Intrenet products over Ethernet, however at least one connection is needed with Cyta's VPN networking products.

### **Instructions for setting up and using a home VPN connection.**

# **(Windows 10)**

### **1. CONNECTION SETUP**

On the screen Windows Settings > VPN :

Click on 'Add a VPN connection'

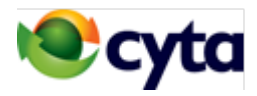

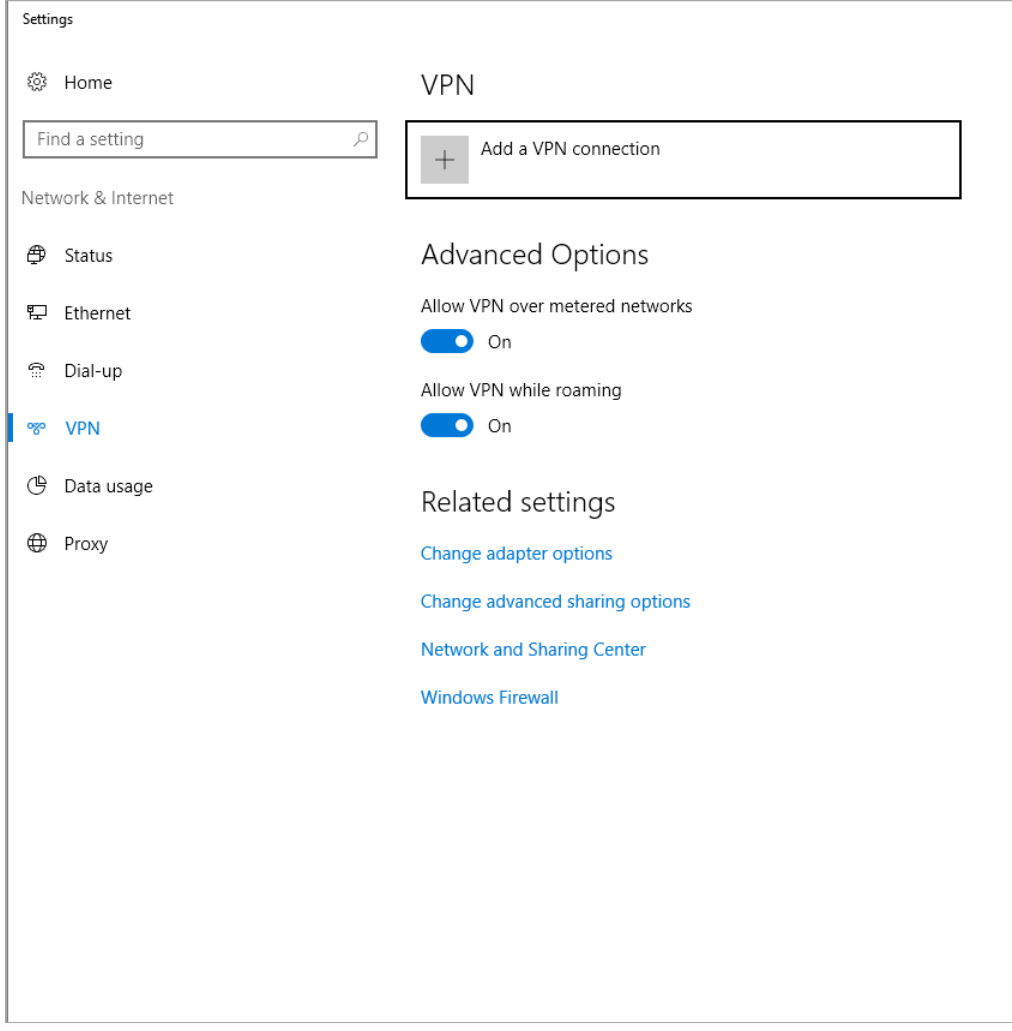

## **On the screen VPN enter the following settings:**

VPN Provider : **Windows (built-in)**

Connection Name : **Cyta VPN**

Server name or address : **195.14.129.98**

VPN type **: Point to point tunneling protocol (PPTP)**

User name : **< enter the username that Cyta gave you >**

Password : **< enter the password that Cyta gave you >**

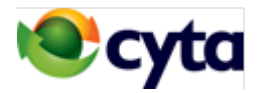

#### Click : Remember my sign-in info

Click : Save

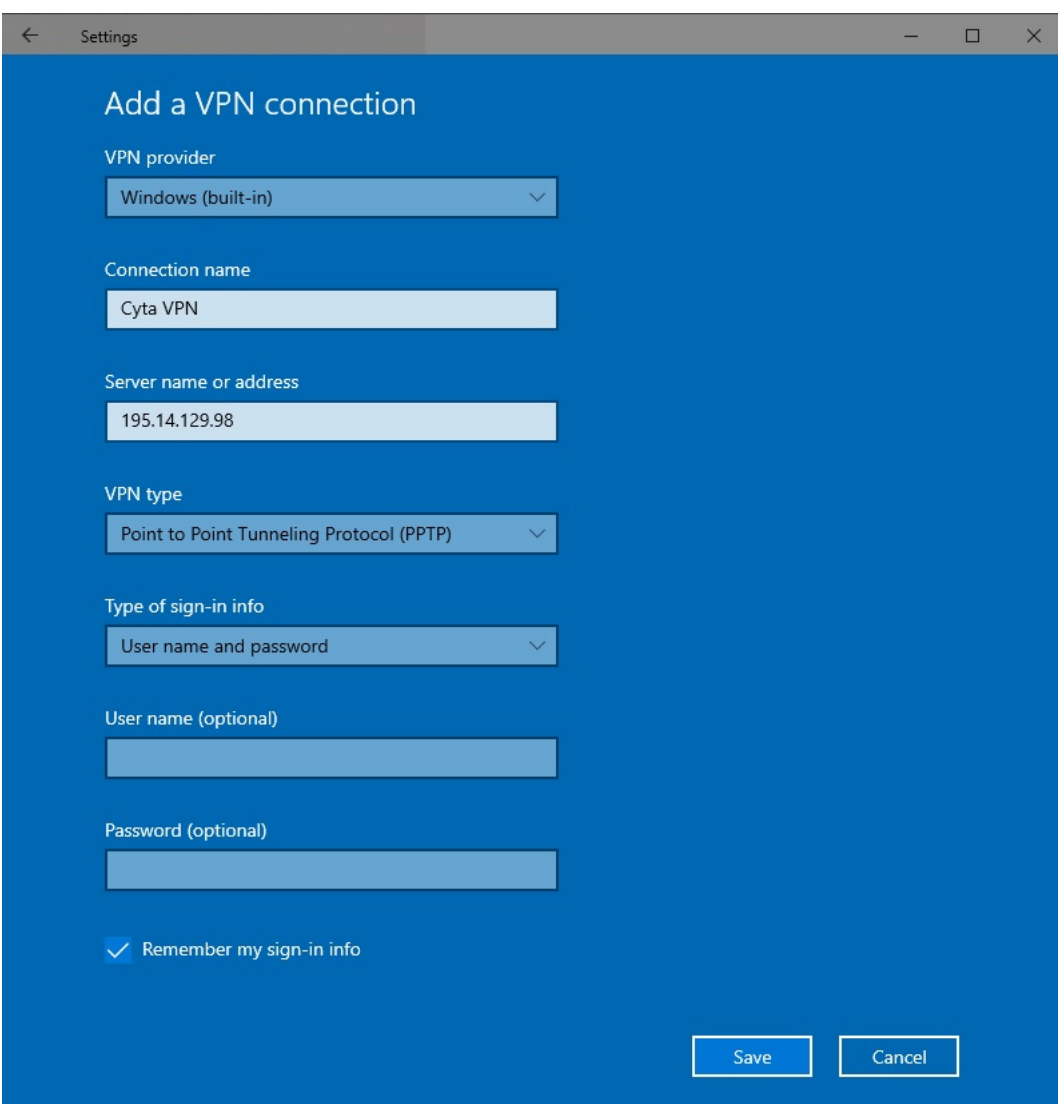

### **2. USING THE CONNECTION**

On the screen Windows Settings > Click 'Connect' on the icon 'Cyta VPN'

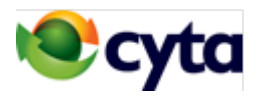

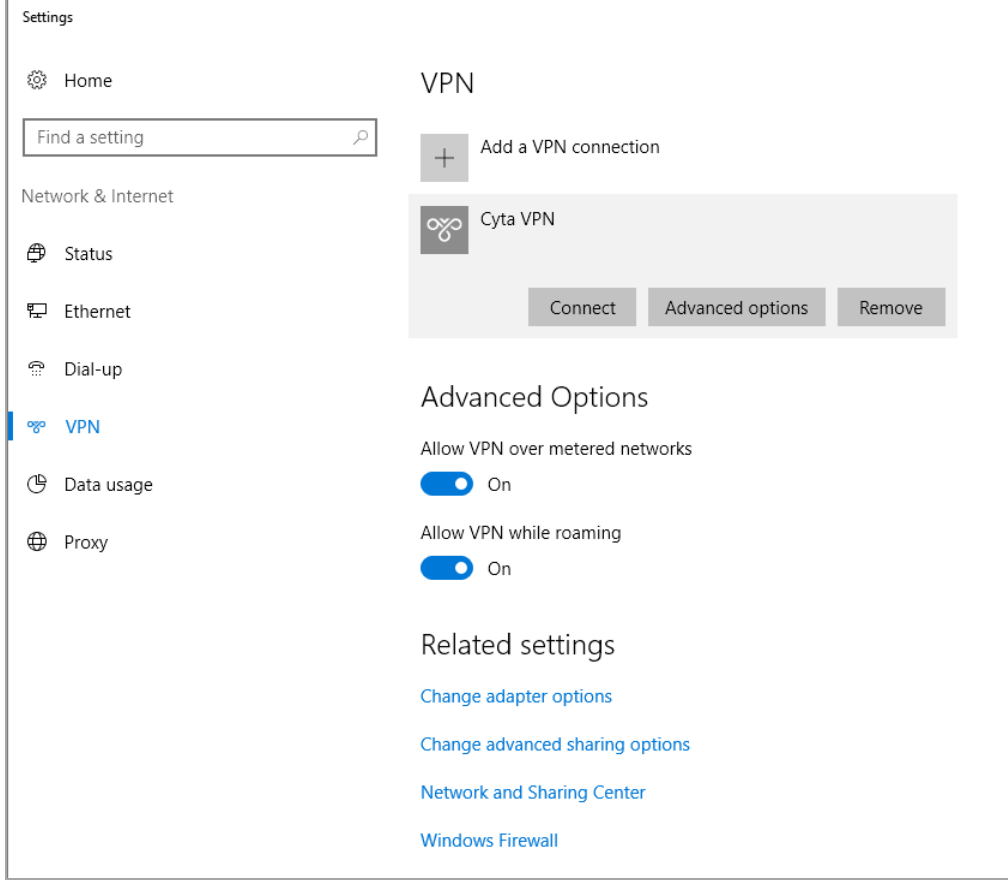

#### Note :

When the computer connects to the VPN it gets an IP address in the range 192.168.0.1/24 and can connect to any point within the corporate VPN.